# **DSM** – Respond to a Deliverable & Communication **Reference Guide** Deliverable & Communication Homepage **DSM Search Table of Contents**

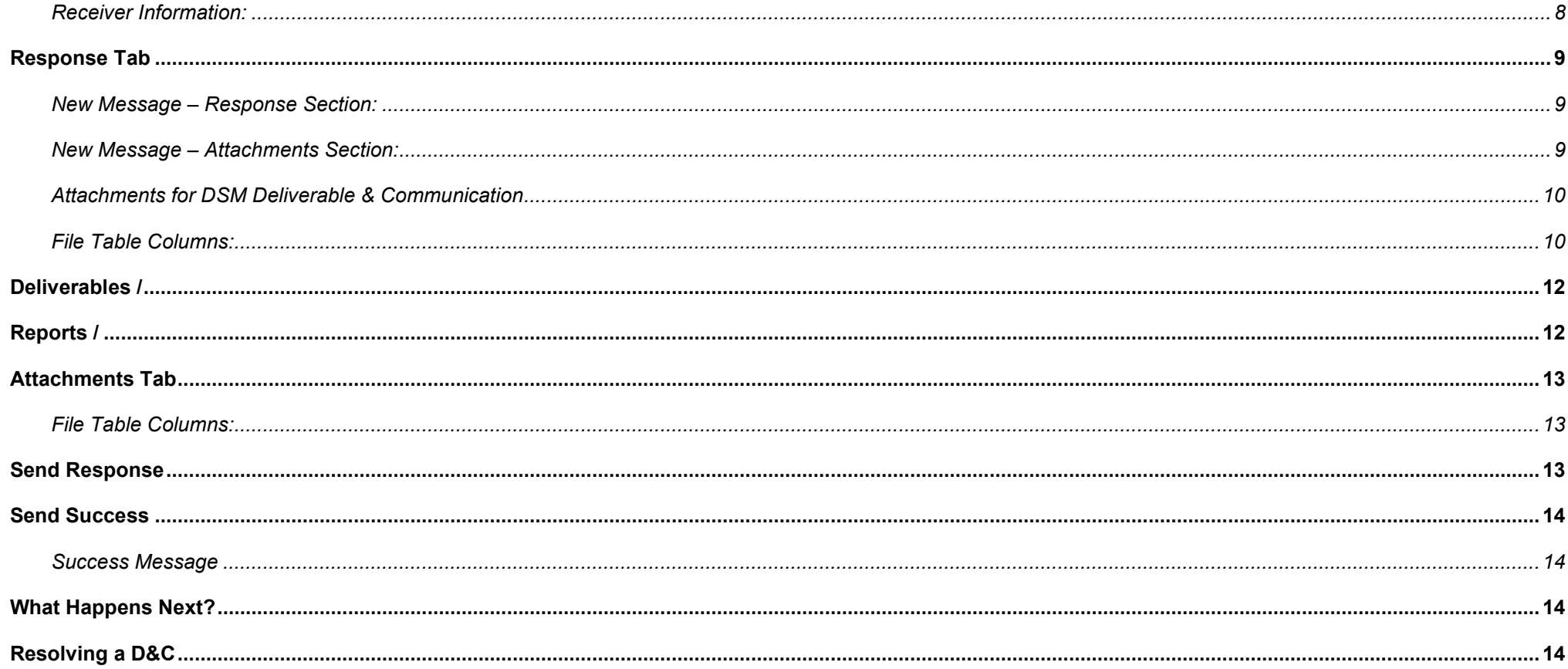

<span id="page-2-3"></span><span id="page-2-2"></span><span id="page-2-1"></span><span id="page-2-0"></span>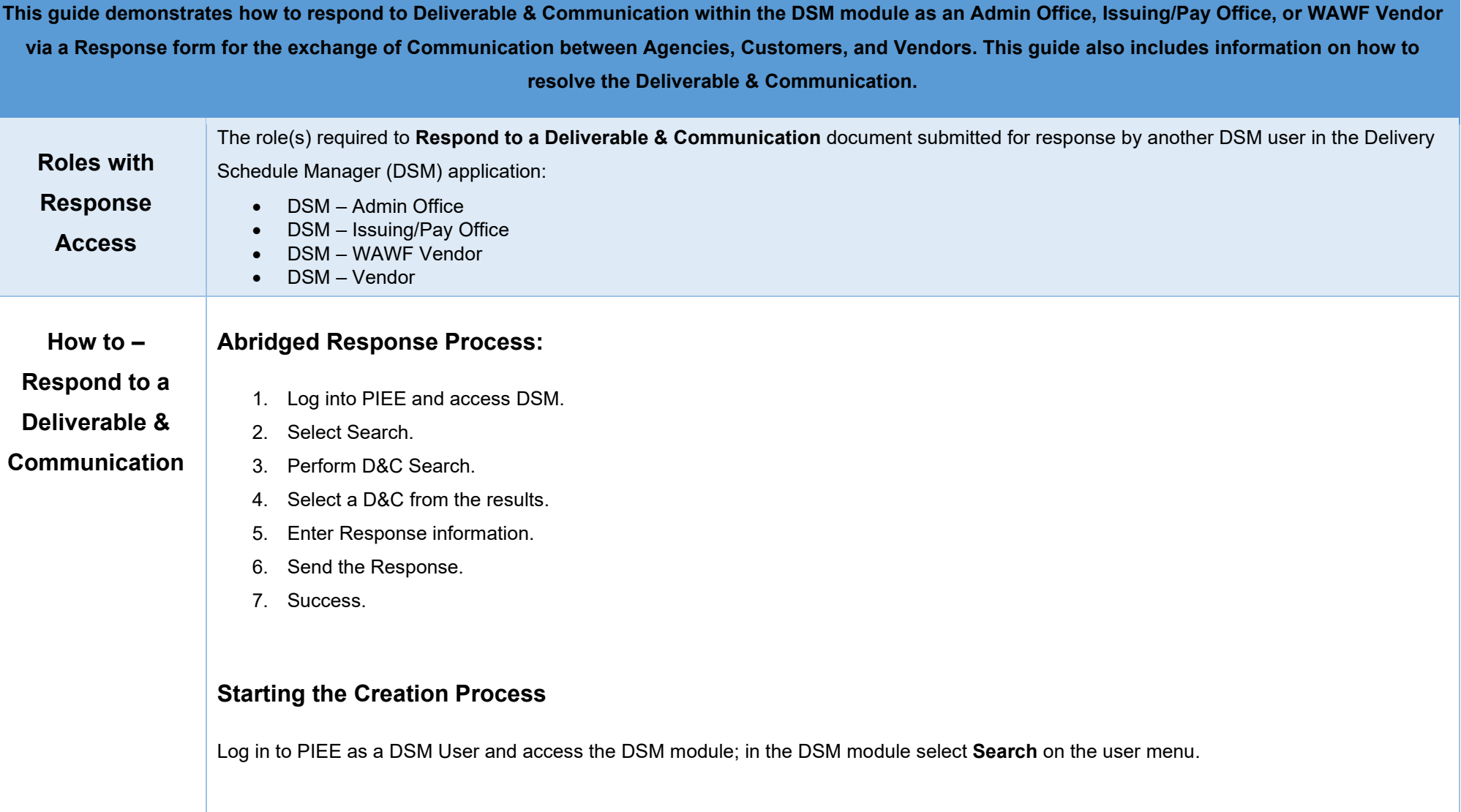

<span id="page-3-4"></span><span id="page-3-3"></span><span id="page-3-2"></span><span id="page-3-1"></span><span id="page-3-0"></span>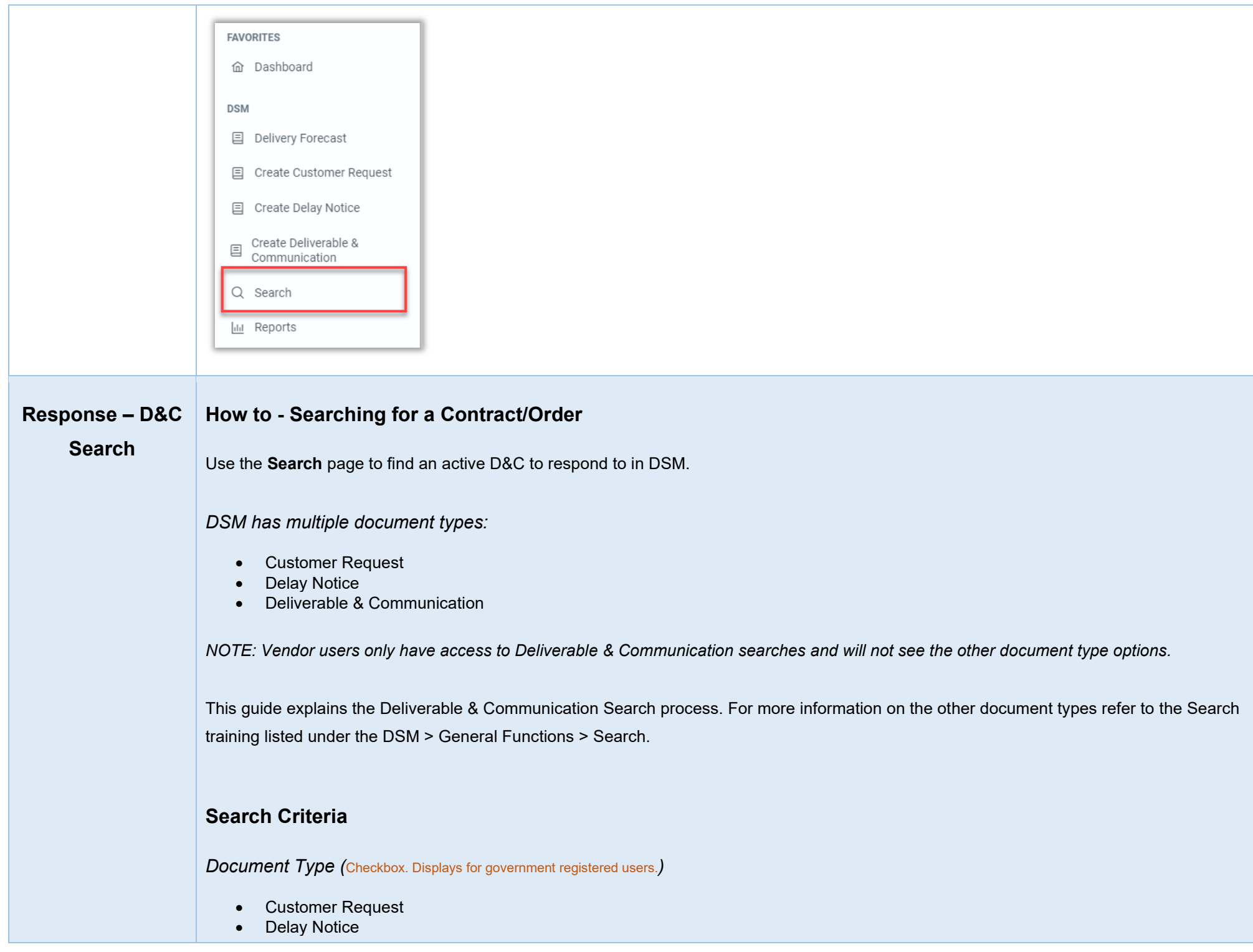

#### • Deliverables & Communications

## <span id="page-4-0"></span>*Document Active/Archive (*Radio*)*

- Active Documents
- Archived Documents

### <span id="page-4-1"></span>*Search Fields:*

- CAGE Code (*with parameters Starts With / Equal to / Is Null / Not Null*)
- Contractor Name (*with parameters Starts With / Equal to / Is Null / Not Null*)
- Contract Number (*with parameters Starts With / Equal to / Is Null / Not Null*)
- Order Number (*with parameters Starts With / Equal to / Is Null / Not Null*)
- Date Sent (Start) (with parameters Greater than or equal to / Greater than / Equal to / Less than or equal to / Less than / Is Null / Not Null)
- Date Sent (End) (*with parameters Less than or equal to / Less than / Equal to*)
- Latest Communication (Start) (*with parameters Greater than or equal to / Greater than / Equal to / Less than or equal to / Less than / Is Null / Not Null Displays for government registered users.*)
- Latest Communication (End) (*with parameters Less than or equal to / Less than / Equal to Displays for government registered users.*)
- Admin By DoDAAC (*with parameters Starts With / Equal to / Is Null / Not Null*)
- Issue By DoDAAC (*with parameters Starts With / Equal to / Is Null / Not Null*)

The following search fields only apply to Deliverables & Communications:

- Due Date (Start) (*with parameters Greater than or equal to / Greater than / Equal to / Less than or equal to / Less than / Is Null / Not Null*)
- Due Date (End) (*with parameters Less than or equal to / Less than / Equal to*)
- Reminder Date (Start) (*with parameters Greater than or equal to / Greater than / Equal to / Less than or equal to / Less than / Is Null / Not Null*)
- Reminder Date (End) (*with parameters Less than or equal to / Less than / Equal to*)
- Latest Response Date (Start) (with parameters Greater than or equal to / Greater than / Equal to / Less than or equal to / Less than / Is Null / Not Null)
- Latest Response Date (End) (*with parameters Less than or equal to / Less than / Equal to*)
- Status (*Refer to Status Dropdown*)
- Submission Type (*Refer to Submission Type Dropdown*)
- Attachment Type (*Refer to Attachment Type Dropdown*)

#### *Status Dropdown:*

- **Resolved**
- Sent
- Unsent, Saved Draft
- Unread

### *Submission Type Dropdown:*

- **Communication**
- Deliverables/Reports/Attachments
- Request Award Changes(s)
- Request Final Report(s)
- Request Interim Report(s)

*Attachment Type Dropdown:*

- Assignment & Release
- Cost
- Other Attachment
- Other Deliverable
- Patent
- Patent Disclosure
- Performance/Equipment
- Property
- Request No Funds/Cost Extension
- Request PI Change
- Request Rebudget
- Security
- Subcontract
- Technical

#### *Buttons:*

- Search
- Cancel

*NOTE: At least one document type selection is required to perform a search.*

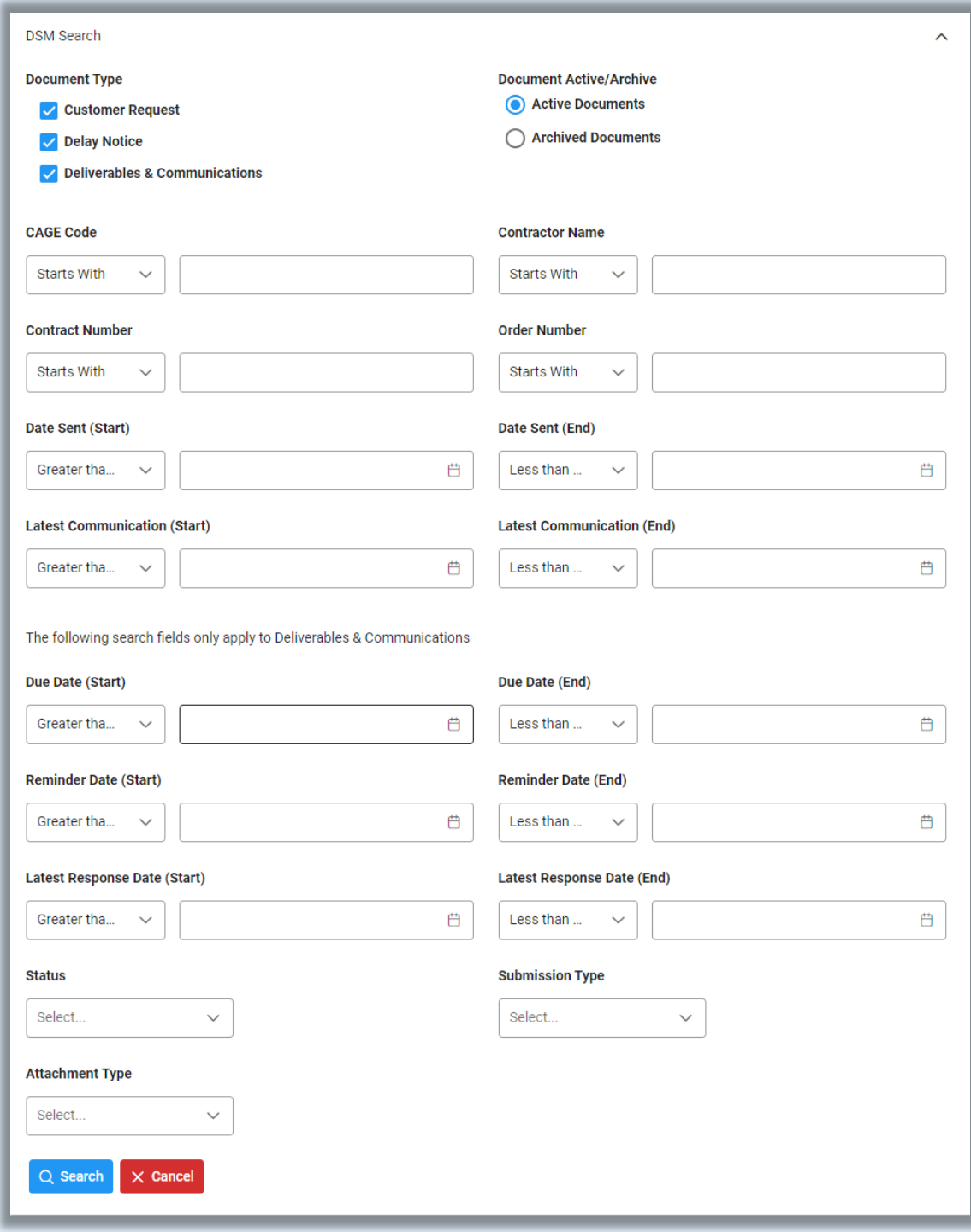

After entering the search criteria, click the **Search** button.

# <span id="page-7-0"></span>**Search Results**

The search results display in a table below; new searches can be performed without leaving the page.

<span id="page-7-1"></span>*DSM Deliverable & Communication Search Results Columns:*

- Status
	- o Resolved
	- o Sent
	- o Unsent, Saved Draft
	- o Unread
- CAGE Code
- Contractor Name
- Contract Number
- Order Number
- Submission Type
	- o Communication
	- o Deliverables/Reports/Attachments
	- o Request Award Changes(s)
	- o Request Final Report(s)
	- o Request Interim Report(s)
- Date Sent
- Latest Response Date
- Reminder Date
- Due Date
- Action
	- o Respond
	- o Open

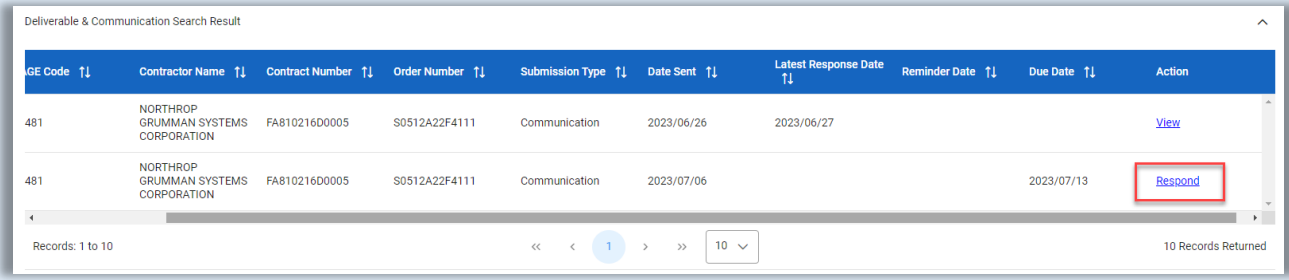

<span id="page-8-4"></span><span id="page-8-3"></span><span id="page-8-2"></span><span id="page-8-1"></span><span id="page-8-0"></span>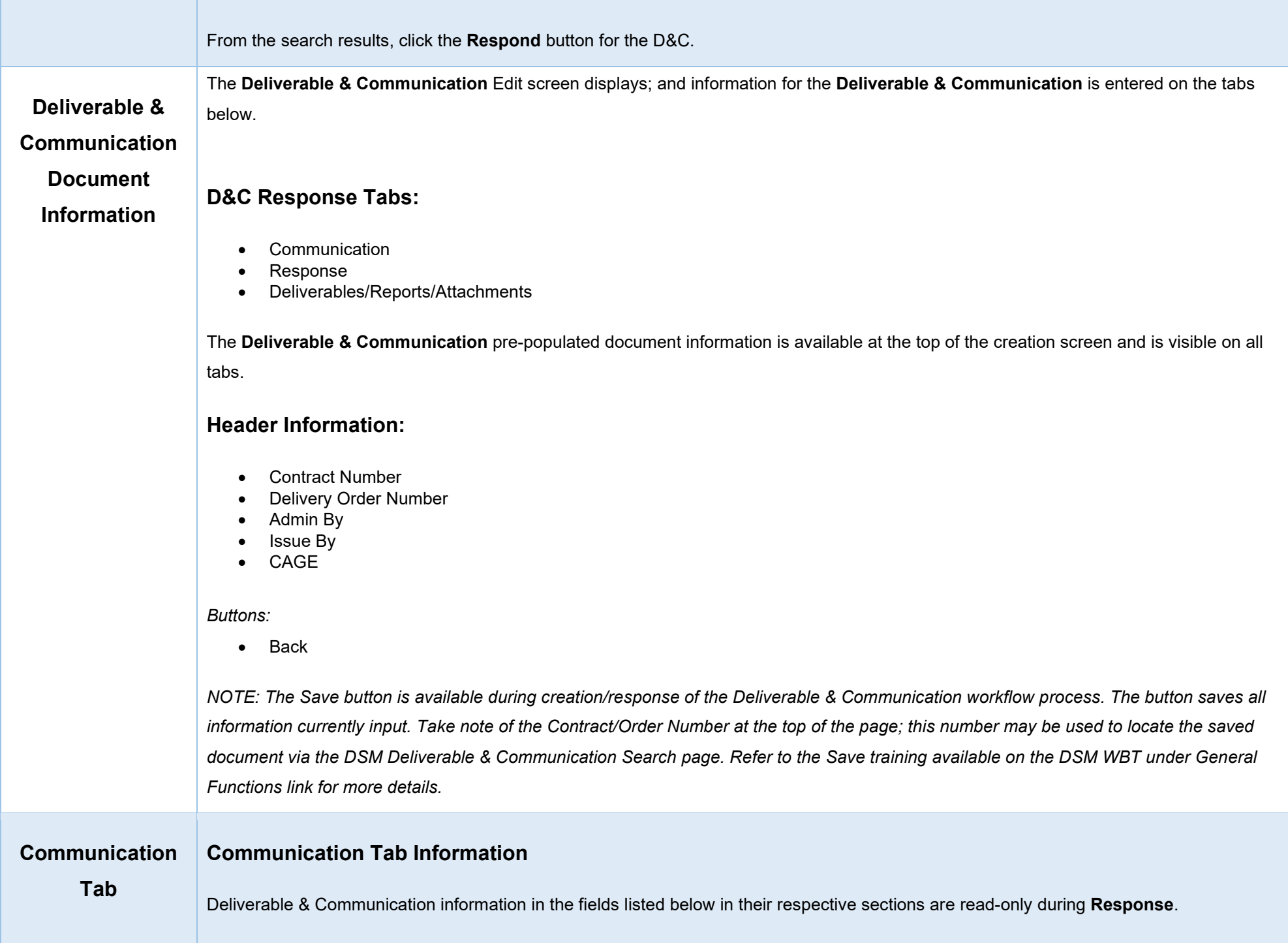

## <span id="page-9-0"></span>*Communication fields:*

- Contract Number (*Hyperlink*)
- Delivery Order Number
- Contractor Name (*Hyperlink*)
- CAGE Code
- Admin By DoDAAC
- Issue By DoDAAC
- Initiator
- Submission Type
- Follow Up Reminder Date (*Displays if government registered user initiated.*)
- Reminder Date (*Displays if government registered user initiated.*)
- Follow Up Due Date (*Displays if government registered user initiated.*)
- Due Date (*Displays if government registered user initiated.*)

## <span id="page-9-1"></span>*Receiver Information:*

- From
- To
- CC
- Message

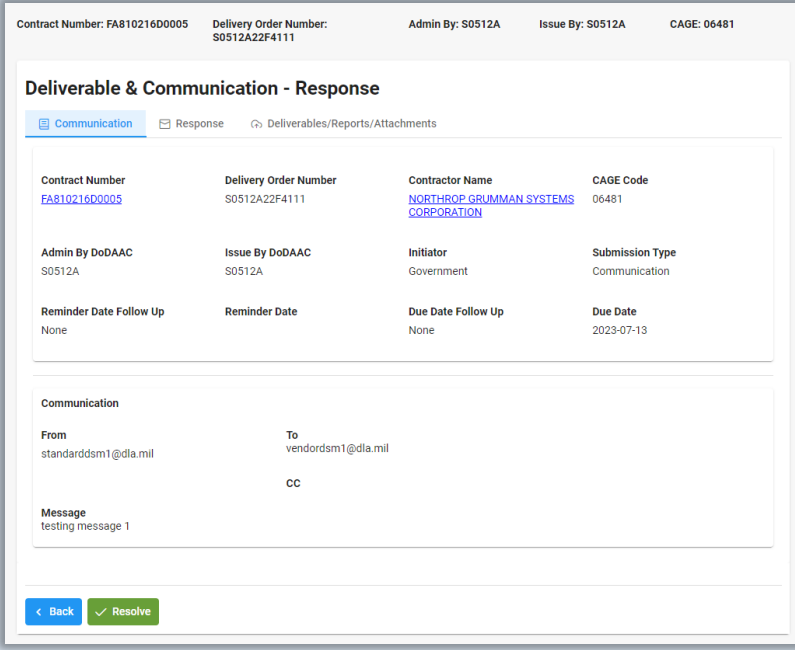

<span id="page-10-0"></span>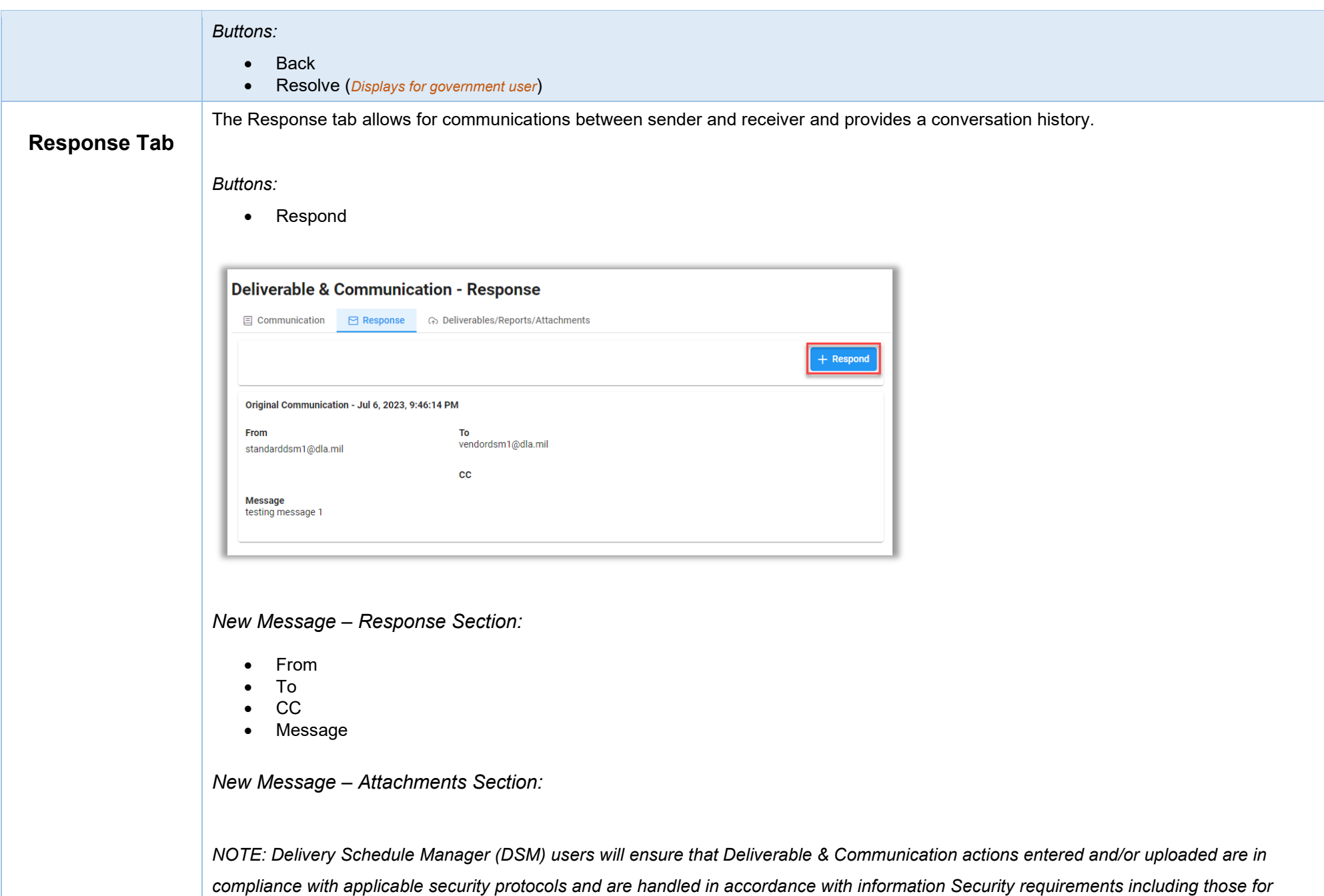

<span id="page-10-2"></span><span id="page-10-1"></span>*classified materials, Controlled Unclassified Information (CUI), proprietary information, and Personally Identifiable Information (PII). This also includes all modifications, delivery orders, and associated attachments.*

<span id="page-11-0"></span>*Attachments for DSM Deliverable & Communication*

Select '**Choose**' to select one or more documents to upload to the server.

## *Buttons:*

• Choose

The application will automatically strip out unwanted special characters from the file name.

## <span id="page-11-1"></span>*File Table Columns:*

- File Name
- File Type
- File Size (MB)
- Attachment Type (Refer to Attachment Type Dropdown)
- Submission Type (Refer to Submission Type Dropdown)
- Notes
- Upload Date
- Name
- Action
	- o Delete

## *Attachment Type Dropdown:*

- Assignment & Release
- Cost
- Other Attachment
- Other Deliverable
- Patent
- Patent Disclosure
- Performance/Equipment
- Property
- Request No Funds/Cost Extension
- Request Rebudget
- Request PI Change
- Security
- Subcontract
- Technical

## *Submission Type Dropdown:*

- Communication
- Final
- Interim
- Request

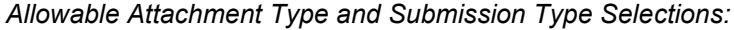

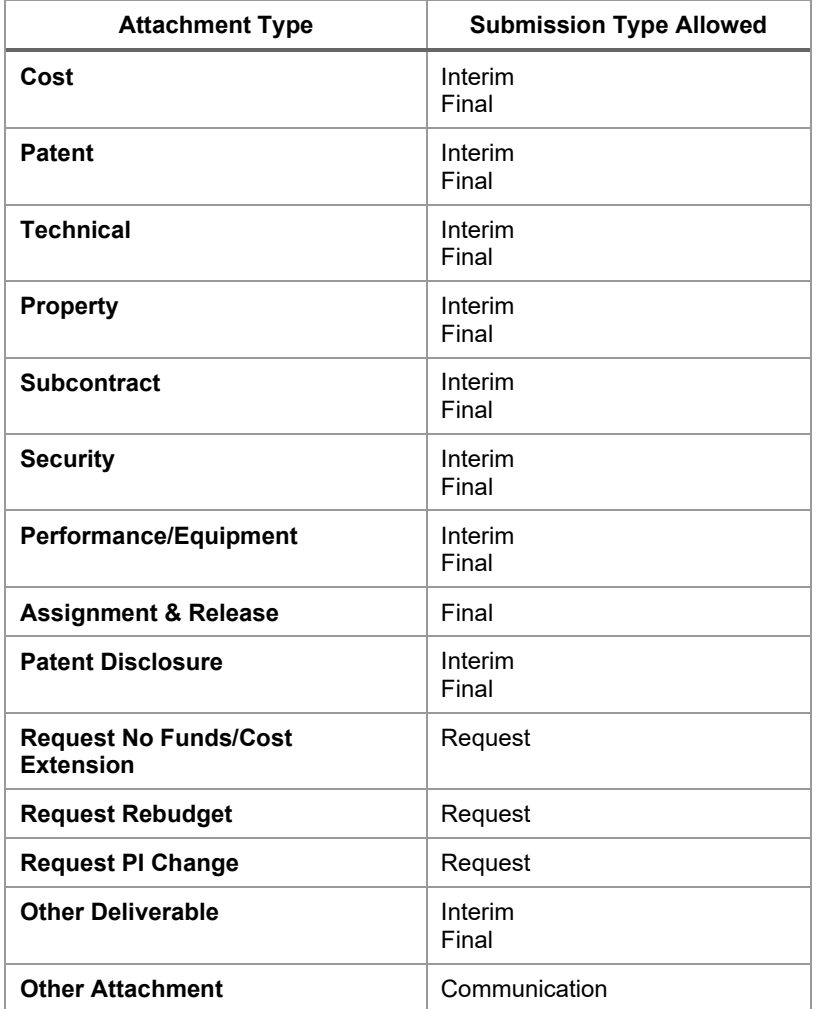

## *Notes Pre-Pop based on Attachment Type and Submission Type Selection:*

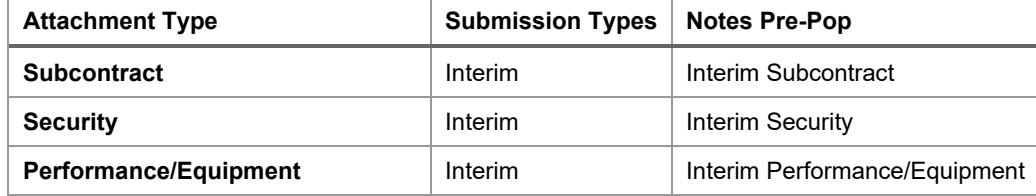

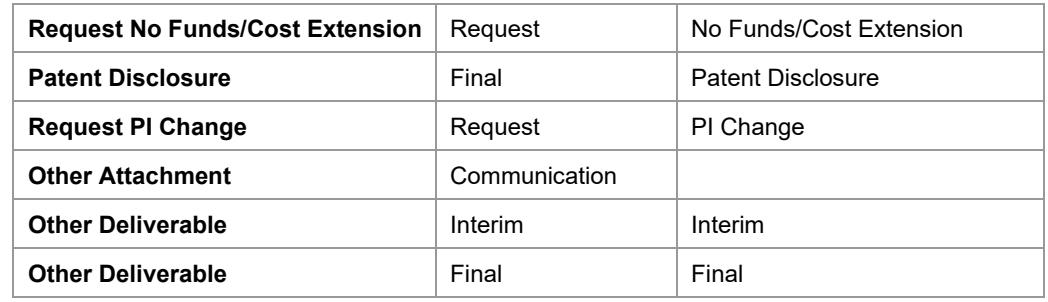

*NOTE: The pre-pop information is not removable.*

<span id="page-13-1"></span><span id="page-13-0"></span>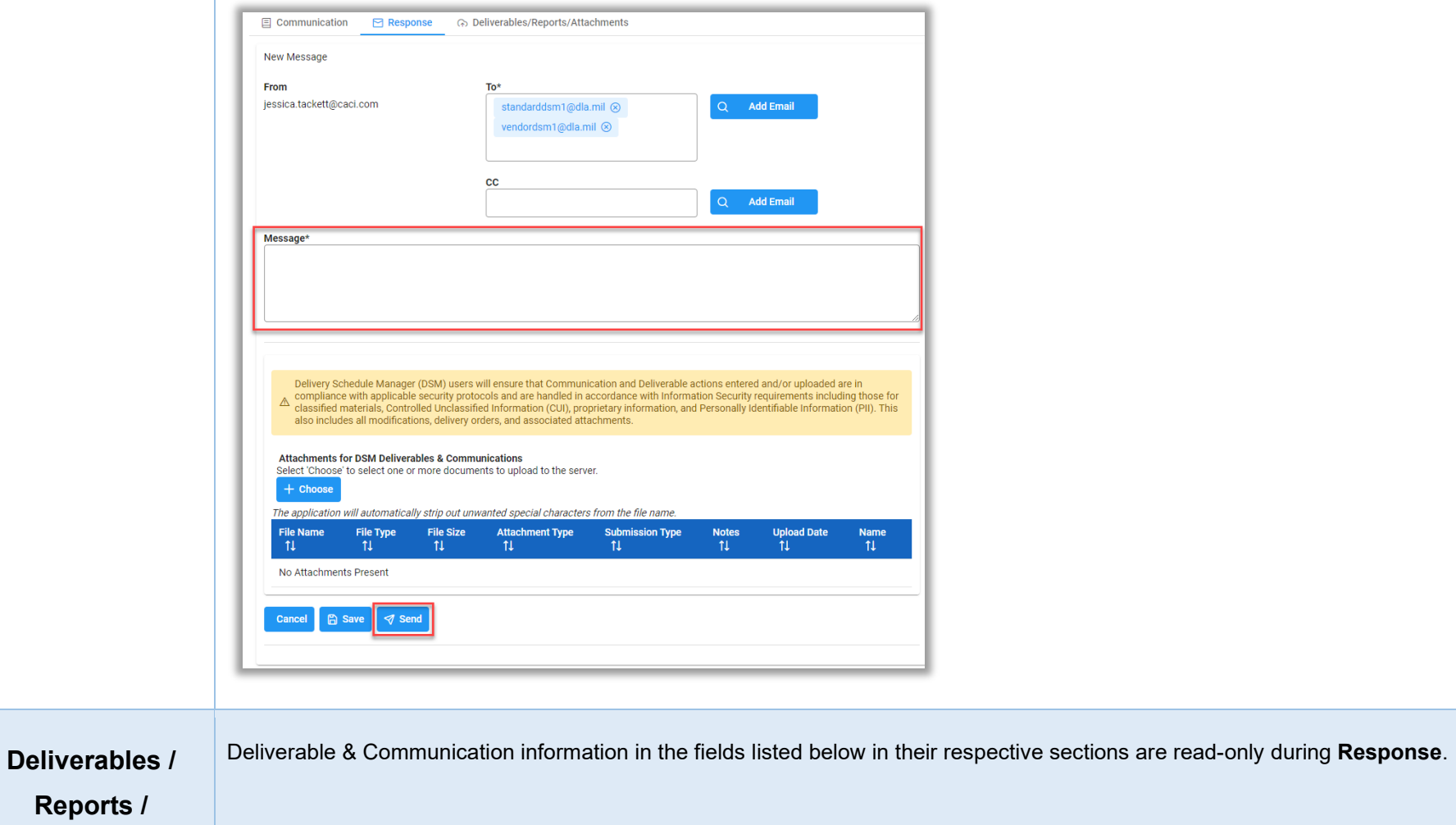

<span id="page-14-1"></span><span id="page-14-0"></span>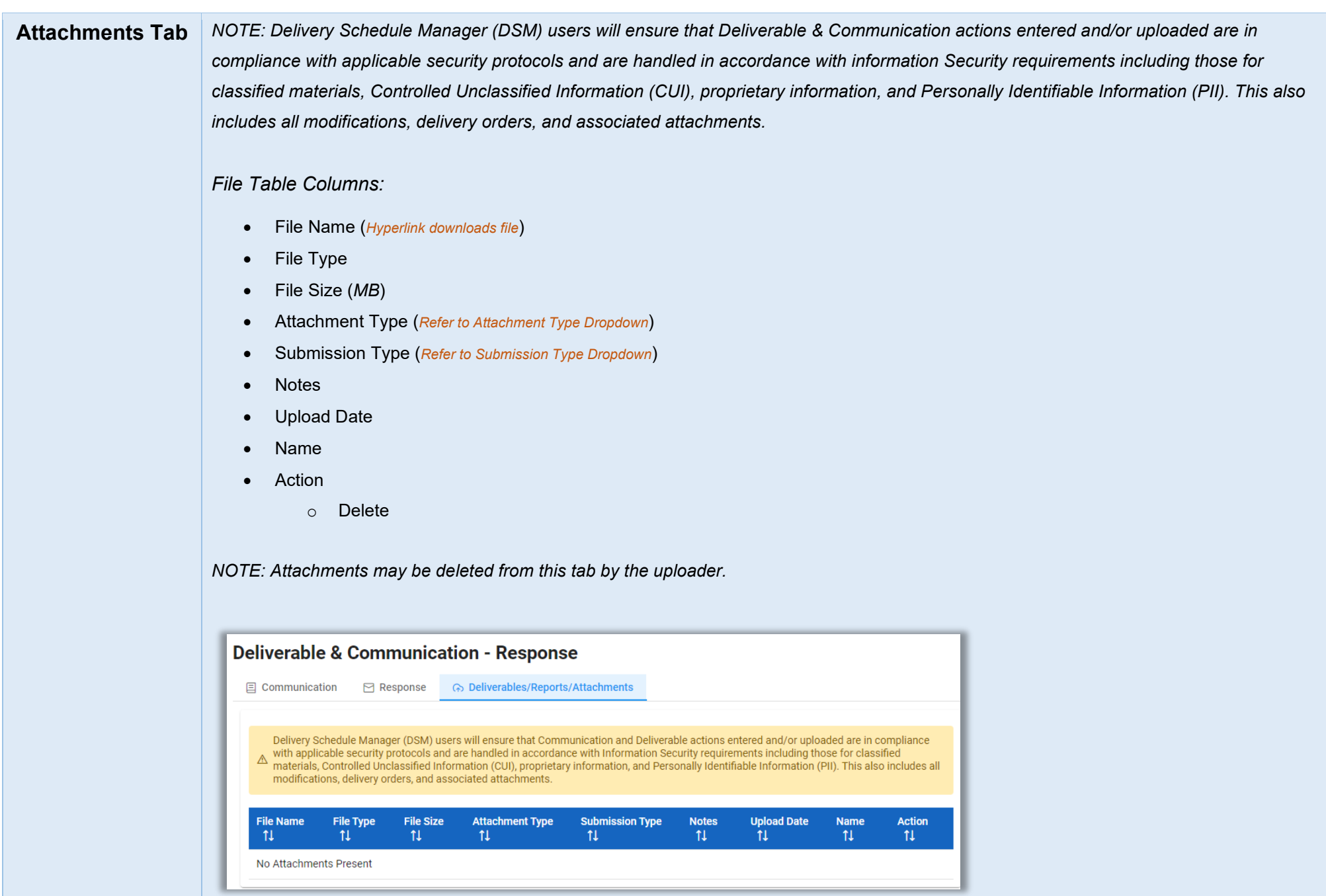

<span id="page-14-2"></span>After the information is input on the Response tab, the document's response is ready to be sent. Click the **Send** button to continue the **Send Response** workflow process. Document validation runs displaying soft warnings/errors; make necessary corrections before sending.

<span id="page-15-3"></span><span id="page-15-2"></span><span id="page-15-1"></span><span id="page-15-0"></span>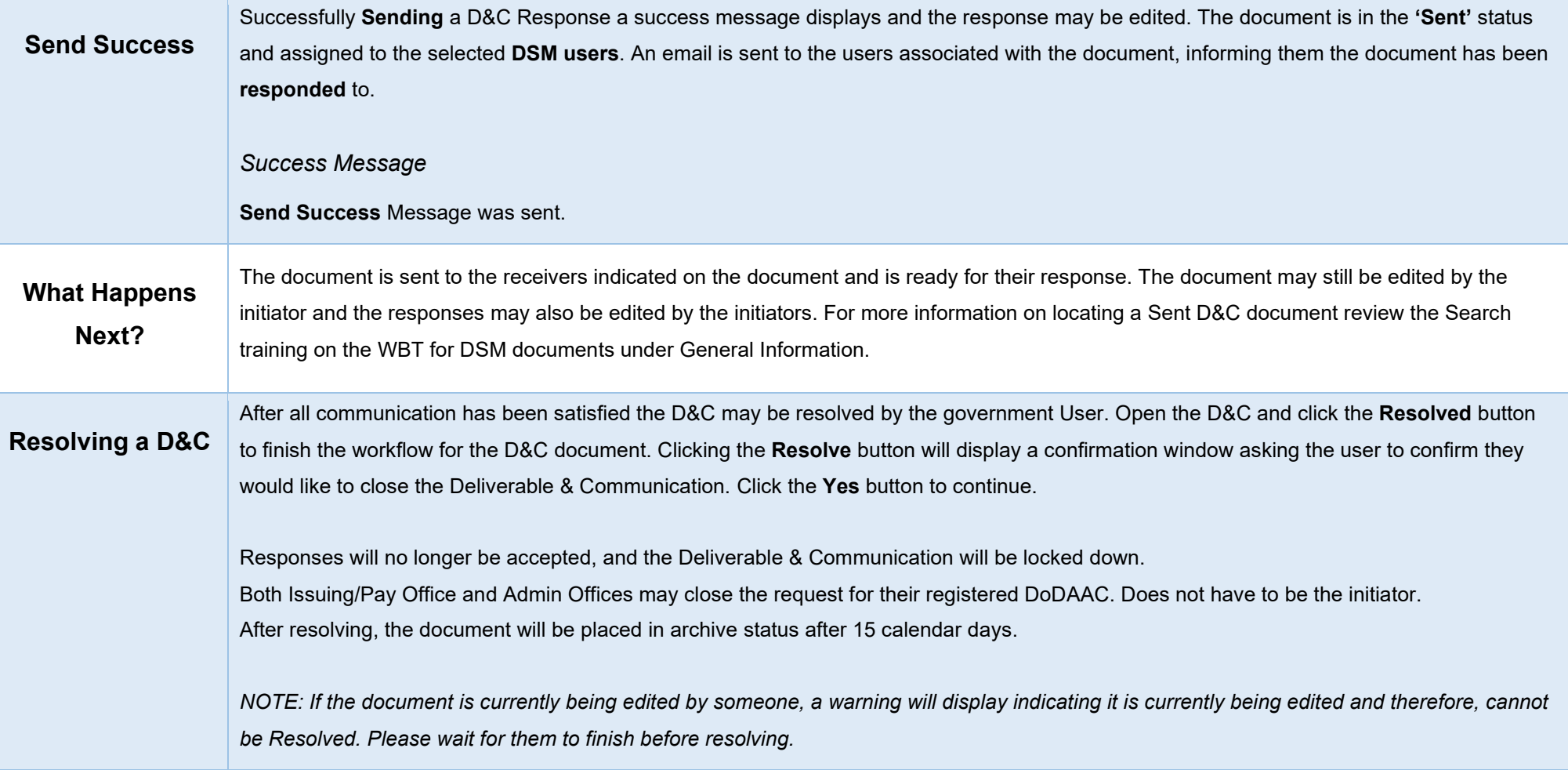